## Plotting text lines and paragraphs

### 

| Option                 | Purpose                                                   |
|------------------------|-----------------------------------------------------------|
| <b>−C</b> dx/dy        | Spacing between text and the text box (see <b>-W</b> )    |
| <b>−D</b> dx/dy        | Offsets text from specified point location                |
| -Gfill                 | Sets the color of the text                                |
| -L                     | Lists the font ids and exits                              |
| -м                     | Paragraph mode [Default is text line mode]                |
| -N                     | Deactivates clipping at the borders                       |
| <b>-S</b> pen          | Selects outline font and sets pen attributes              |
| -W[fill][o O c C[pen]] | Paint text box; draw outline by appending o (also see -C) |

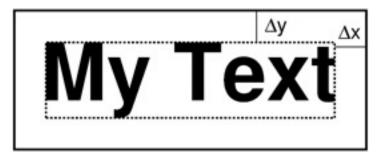

### pstext text line input and setup

#### x y size angle font justify text

- x y is map coordinates
- size is font size in points
- angle is inclination of text baseline w.r.t. horizontal
- font is font name or number (see -L)
- justify relates (x, y) to a point on the text string
- text

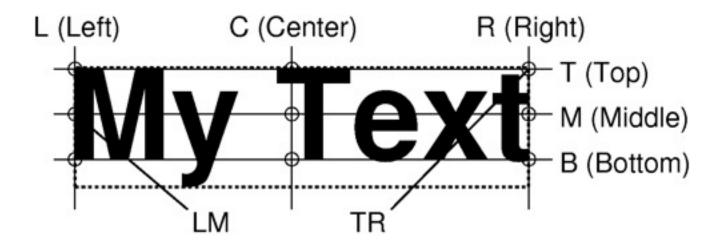

### Exercise: Plot your name

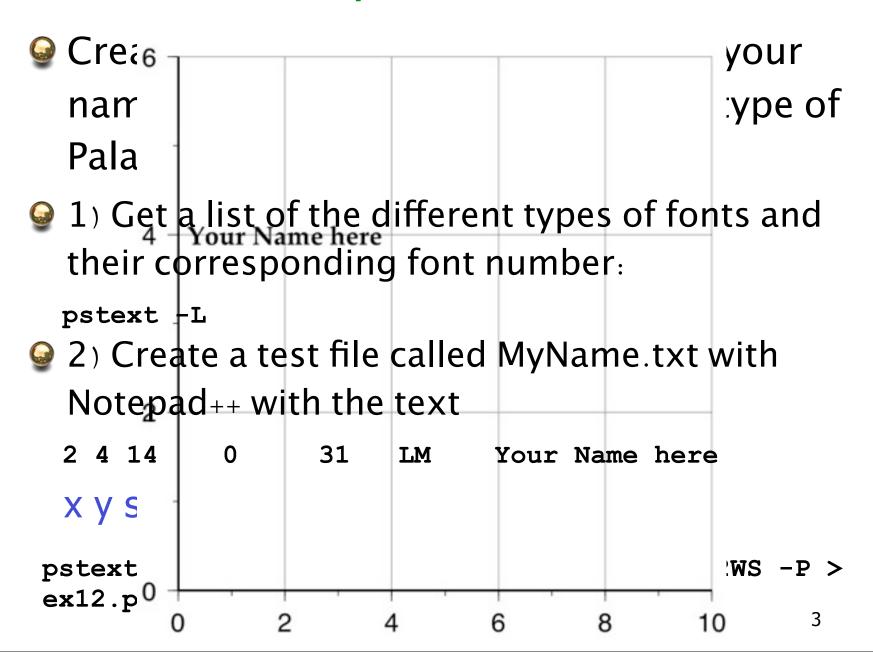

### Exercise: Plot your name cont...

You can also make the same plot using the command line

```
pstext -R0/10/0/6 -JX10 -Ba2f1g2WS -P <<end > ex12.ps
2 4 14 0 31 CM Your Name here
end
```

Plot your name using font size of 20 and a dark green Helvetica-Oblique font

Plot your name in magenta using whichever font and font size you like but the text must be vertical

## GMT text escape sequences

| Code     | Effect                                   |
|----------|------------------------------------------|
| @~       | Turns symbol font on or off              |
| @%font%  | Change font; @%% resets to past font     |
| @+       | Turns superscript on or off              |
| @-       | Turns subscript on or off                |
| @#       | Turns small caps on or off               |
| @!       | Creates composite of next two characters |
| @@       | Prints the @ sign itself                 |
| @E or @e | Æ or æ                                   |
| @O or @o | Ø or ø                                   |
| @A or @a | Å or å                                   |

# For Example

#### MyName.txt looks like:

```
2 4 14 0 31 LT My@@Na@%24%me here
2 2 20 0 2 LT My Na@+me@+ h@-er@-e
8 2 20 90 15 LT @!My Nam@e here
```

#### Plotted with

```
pstext -R0/10/0/6 -JX10 -Ba2f1g2WS -P -Gmagenta MyName.txt > ex12.ps
```

My@Name here

My Name here

10

#### Or

end

```
pstext -R0/10/0/6 -JX10 -Ba2f1g2WS -P -Gmagenta MyName.txt
<<end > ex12.ps
2 4 14 0 31 LT My@@Na@%24%me here
2 2 20 0 2 LT My Na@+me@+ h@-er@-e
8 2 20 90 15 LT @!My Nam@e here
```

### pstext paragraph mode (-M)

- Used to typeset justified text such as figure captions
- Sub-headings must indicate paragraph parameters:

  - parjust can be l, c, r, j
  - Sub-header must be followed by one or more text lines
- Takes 3 additional escape sequences:

| Code     | Effect                           |
|----------|----------------------------------|
| @;r/g/b; | Change font color, @;; resets it |
| @:size:  | Change font size, @:: resets it  |
| @_       | Turn underline on or off         |

## Example of pstext in Paragraph mode

#### Command looks like:

pstext -R0/10/0/6 -JX10 -Ba2f1g2WS -P -Gmagenta
MyParagraph.txt -M -V > MyParagraph.ps

#### MyParagraph.txt looks like6

```
> 2 6 14 0 31 LT 0.5 6 j
@;255/0/0;Building a PostScript
options@_@;;
> 0 4 14 0 31 LT 0.5 10 j
```

In GMT, plotting is done through language. The huge advantage of multiple plot files can be layer

For example, you can use grdimate use pscoast to plot coastlines 20:PostScript@:: needs to know the layers. In GMT, specifying PostScript how to treat each plot

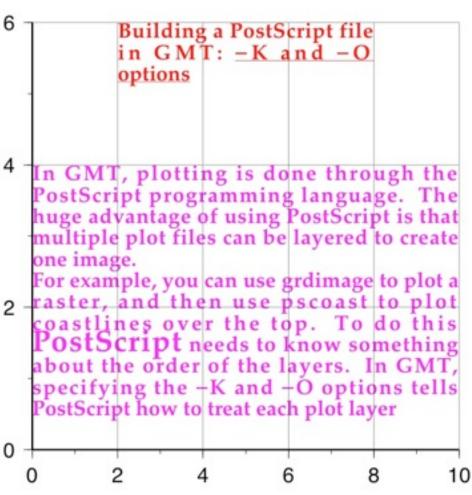

### Exercise: Global Cities

- Task: Make a global Robinson Map
- Create a file with the long, lat locations of 4 cities. (Get locations from wcity\_major.dat in your tutorial directory downloaded from ftp.geosci.usyd.edu.au/pub/marias/tutorial)
- Plot red squares for 4 cities. Label the cities.
- Place justified figure caption in a white, outlined box in the lower left corner
- Caption can be whatever but should take up more than 2 lines, start with "Figure 1." and exercise the underline mechanism a bit
- Don't be afraid to look up man pstext

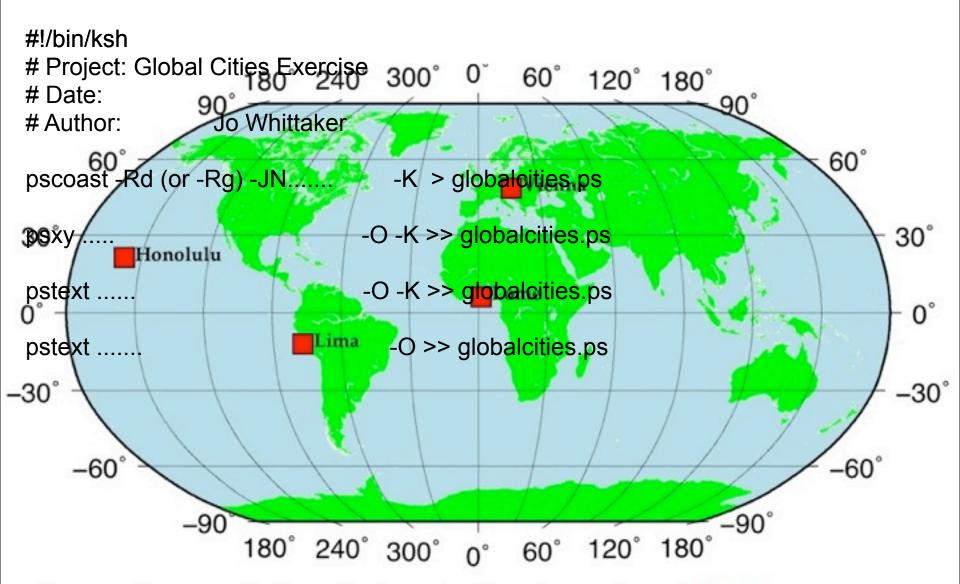

Figure 1: Global map (Robinson Projection), with continents shown in green and oceans shown in light blue. Locations of four cities, Vienna, Honolulu, Lome and Lima are shown as red squares.

### ksh variables

- To assign variables, use
  - var=value
  - var must begin with a letter, may contain numbers and underscores, but not \$, &.
    - @ e.g. size2\_big=14
    - @ e.g. inputfile=quakes.d
- To access the variable, use svar
- You should begin to use variables in your script

### UNIX tools

- Greatly enhances our scripting capability
- Some useful tools

| awk           | Text processing language             |
|---------------|--------------------------------------|
| sed           | Text substitution stream editor      |
| grep          | Pattern matching                     |
| WC            | Word and record counting             |
| head and tail | List first and last lines from files |
| sort          | General-purpose sorter               |

### awk

- Most important processing tool
- It is often used to reformat data files into a format that GMT can read
- Also used to manipulate data
- Automatically works on each record
- \$1, \$2, etc., are the data fields
- \$0 is the entire record
- № is the number of current fields

# Examples of awk commands

To print only columns 1 and 2 from a file:
 awk `{print \$1, \$2}' \$infile > \$outfile

To print columns 1 and 2 in reverse order:
 awk `{print \$2, \$1}' \$infile > \$outfile

To print column 1 and divide column 2 by 10
 awk `{print \$1, \$2/10}' \$infile > \$outfile

# Examples of awk commands

To print only records which contain "Australia" in the third column:

```
awk `{if ($3 == "Australia") print $1,
$2, $3, $4}' $infile > $outfile
```

To print only records which do not contain "Australia" in the third column:

```
awk `{if ($3 != "Australia") print $1,
$2, $3, $4}' $infile > $outfile
```

# Smithsonian Volcano Catalog

We will be using data from the Smithsonian Volcano Catalog (http:// www.volcano.si.edu/gvp/world/ summinfo.cfm)

- Located in your tutorial directory (volcanoes.dat)
- Open the file and see what it contains

### Exercise: Volcanoes

#### Plotting the GVP data

We will write a script that

- Makes a global Hammer projection map with blue oceans and light brown continents
- 2. Plots volcanoes as red triangles

# 1. Plotting the background

Basic pscoast job, no further instructions needed!

```
# Project: Global Volcanoes Exercise
# Date:
# Author: Jo Whittaker

psfile=globalvolcanoes.ps

pscoast -Rd (or -Rg) -JH...... -K > $psfile
```

#!/bin/ksh

# Reformatting the data

• Lucky for you, we have already formatted the volcano dataset – volcanoes\_processed.dat

Make your plot!

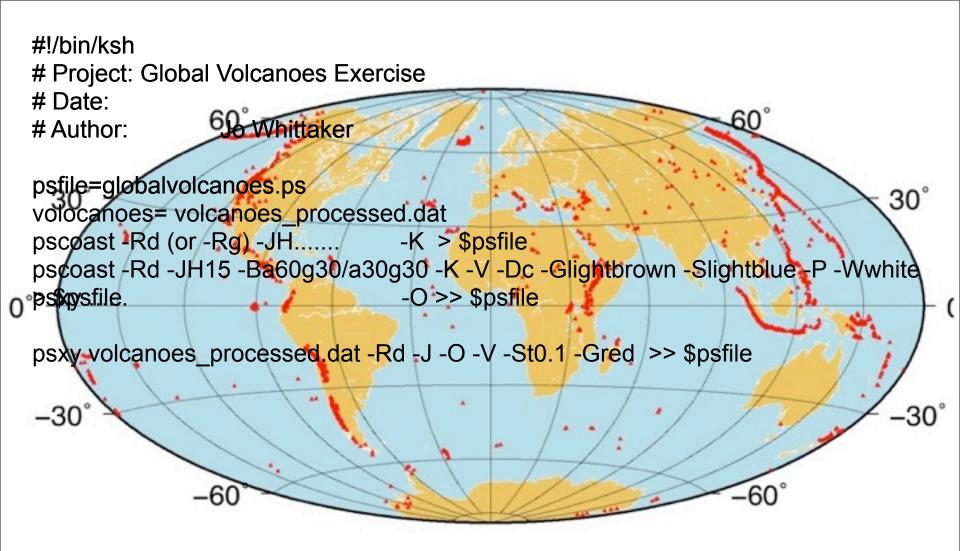

Figure 1: Global map (Hammer Projection), with continents shown in lightbrown and oceans shown in light blue. Locations of volcanoes are shown as red triangles.

### How does color work (again)?

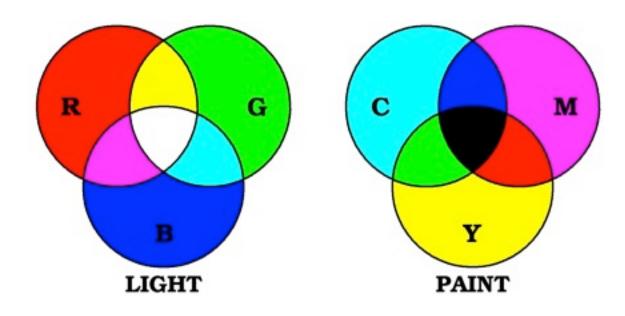

- Computer monitors mix <u>light</u> to make colors
  - RGB is always end-product
- Printers mix paint to make colors
  - Black (K) is used as 4<sup>th</sup> paint
  - CMY are reduced given the amount of K present

#### **RGB**

Different intensities of Red, Green and Blue combine to form different colours

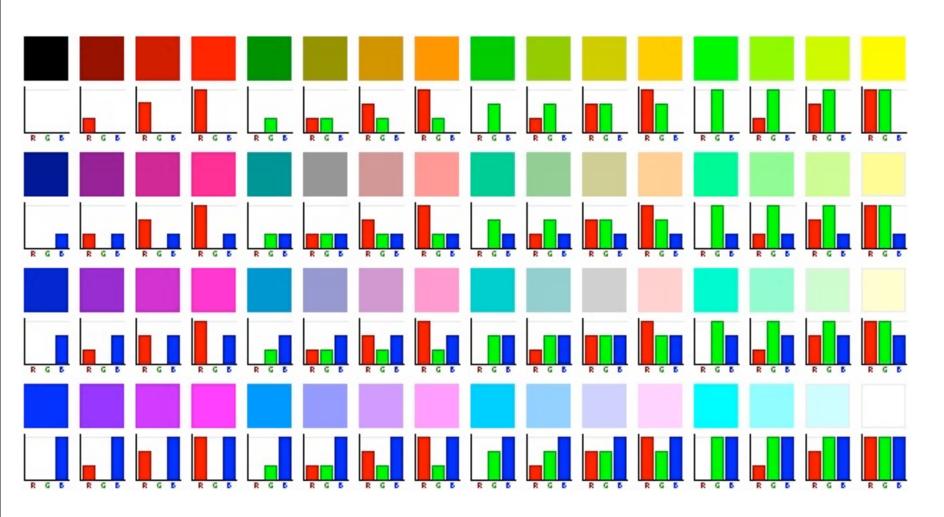

#### **RGB**

- Color names: Give standard X11 names such as red, green, violet, pink, lemonchiffon.
- RGB system: Give r/g/b where each integer indicates intensity of light from 0 to 255. If r = g = b we have gray and only r needs to be specified.
- $\bigcirc$  E.g. red = 255/000/000
- $\bigcirc$  E.g. yellow = 255/255/000
- $\Theta$  E.g. pink = 200/000/080

# The Cartesian RGB System

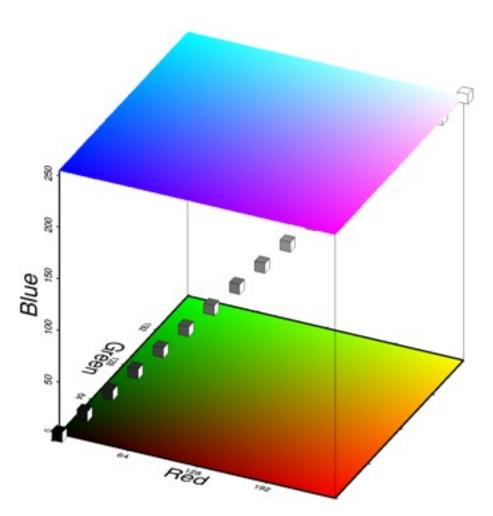

- Orthogonal coordinate system
- Diagonal R = G = B is called the GREY axis
- The 8 cube corners are primary colors:
  - Red, Green, Blue, White, Cyan, Magenta, Yellow, BlacK

### The cpt file

- Created by makecpt, awk, or by hand
- Contains one or more records of format
    $z_0$  colour<sub>0</sub>  $z_1$  colour<sub>1</sub> [U|L|B]
- $\bigcirc$   $\mathbf{z_0}$   $-\mathbf{z_1}$  is the "z" range of this particular slice
- color<sub>0</sub> and color<sub>1</sub> specify color for this range
  - $\bigcirc$  Color is constant if  $\operatorname{color}_0 = \operatorname{color}_1$
  - $\odot$  Otherwise, it will vary linearly from  $z_0$  to  $z_1$
- Give colors in Gray, RGB, HSV, CMYK or namecomponents must be separated by space or tab
- U, L, B flag indicates we want to annotate the Upper, Lower, or Both ends of the slice

# Plot colorbars with psscale

- psscale reads a cpt file and plots a color bar
  - If no file is given it reads from stdin
- May apply artificial illumination to color
- Positioning of scale is done in plot units

| Option               | Effect                  |
|----------------------|-------------------------|
| - <b>C</b> cptfile   | Cpt file to use [stdin] |
| -Dx/y/len/width[h]   | Placement of bar        |
| <b>-I</b> max_intens | Add illumination effect |

## Exercise: plotting colour with psscale

- Pick a preset color table (type makecpt to find out the colour palettes available
- Make a discrete colour palette using makecpt

Make a continuous colour palette

Open both files and see the difference

### Exercise: plotting colour with psscale

- Start a new Script and plot the discrete color palette using psscale
- psscale -C\$cpt\_discrete.cpt -P -D8/4/10/1h B:"Discrete \$cpt Colour Palette": > \$psfile
  - Plot the continuous colour palette above it on the same page. (Be careful with −K, −O and > vs >>)
- psscale -C\$cpt\_discrete.cpt -P -D8/4/10/1h B:"Discrete \$cpt Colour Palette": -K >
  \$psfile
- psscale -C\$cpt\_continu.cpt -D8/8/10/1h -O B:"Continuous \$cpt Colour Palette": >>
  \$psfile

### Exercise: plotting colour with psscale

Make a script that creates and plots 4 vertical colourbars on the same page.

- 2 Discrete with and without illumination
- **2** Continuous with and without illumination

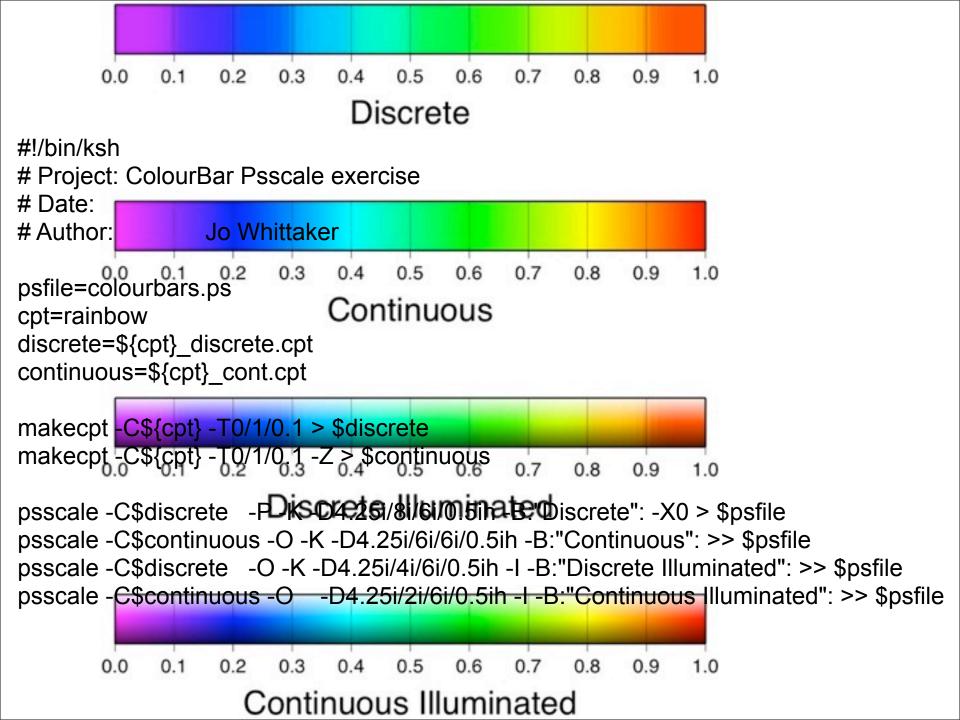

### Exercise: Plotting Pacific Seamounts

You have a file in your tutorial directory called:

Pacific\_ages.d

It has ages of seamounts, islands, and plateaus in the Pacific. Look at this file using Notepad ++.

### **Exercise: Pacific Seamounts**

- Write a script that makes a Mercator projected map of Hawaii-Emperor area (west=150, east =210, south=0, north=60)
  - Extract records for Hawaii-Emperor only [already done use seamount\_pac.d]
  - Plot dated seamounts/islands using color-coded triangles [psxy -C]
  - © Create cptfile based on ages of seamounts
    [makecpt]
  - Plot the number of samples in the title [wc]
  - Place your color table beneath the map [psscale]

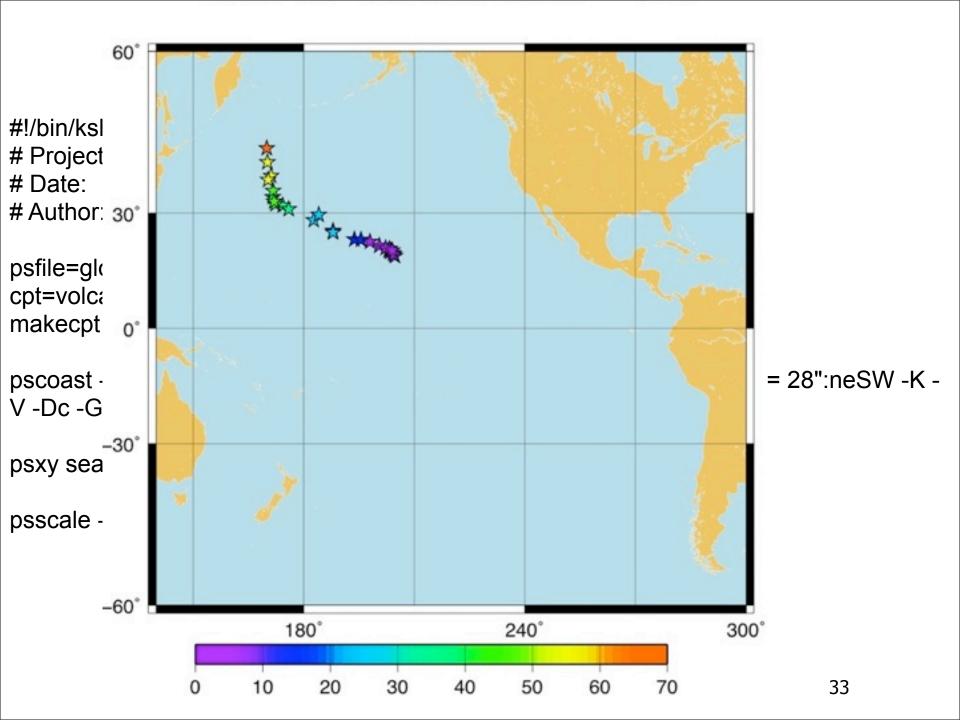

```
#!/bin/ksh
# Project: Global Volcanoes Exercise
# Date:
# Author: Jo Whittaker
psfile=globalvolcanoes.ps
cpt=volcanoes.cpt
makecpt -Crainbow -T0/70/10 > $cpt
pscoast -R140/300/-60/60 -JM15 -Ba60g30/a30g30:."No. of Volcanoes = 28":neSW -K -
V -Dc -Glightbrown -Slightblue -P -Wwhite > $psfile
psxy seamount_pac.d -R -J -O -K -V -Sa0.4 -Wthin -C$cpt >> $psfile
psscale -C$cpt -O -K -V -D7/-1/12/0.5h >> $psfile
```